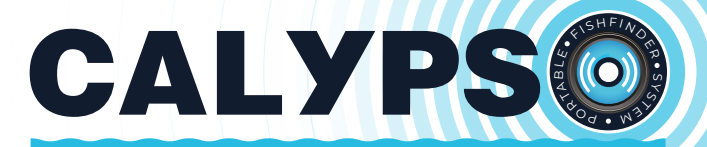

## **ПОРТАТИВНЫЙ ЭХОЛОТ**

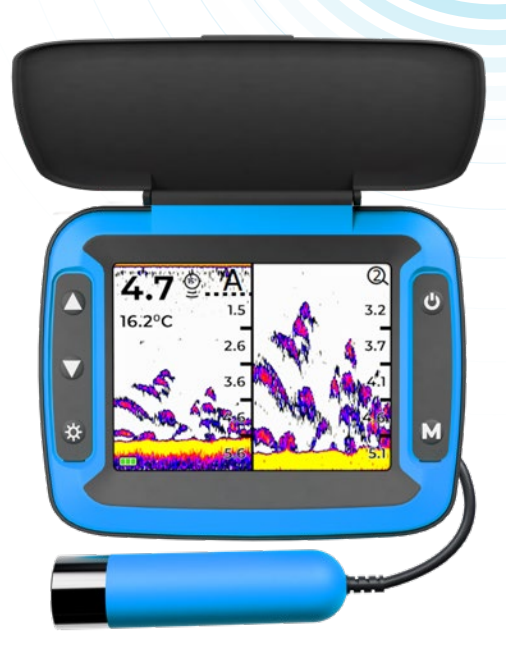

# **ИНСТРУКЦИЯ ПО ЭКСПЛУАТАЦИИ И ГАРАНТИЙНЫЕ ОБЯЗАТЕЛЬСТВА**

МОДЕЛЬ: FFS-01 – COMFORT

## **Благодарим вас за приобретение эхолота Calypso!**

## **ОГЛАВЛЕНИЕ**

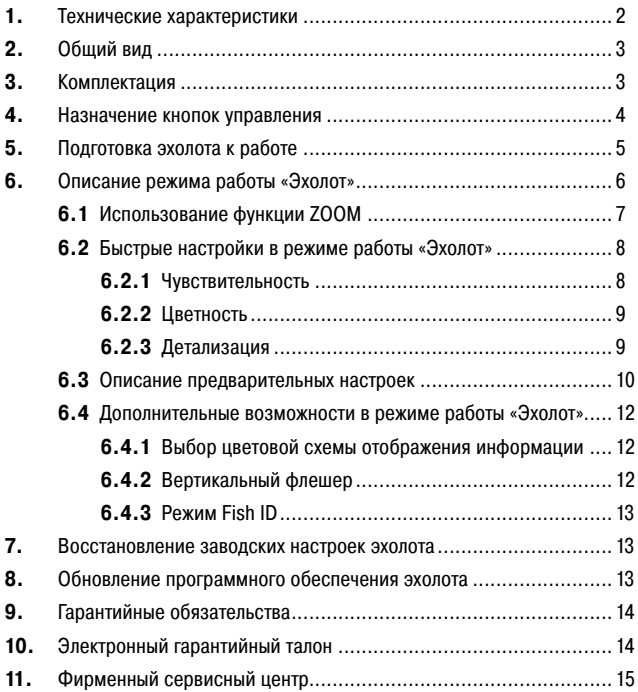

## 1. ТЕХНИЧЕСКИЕ ХАРАКТЕРИСТИКИ

## **Модель CALYPSO FFS-01 – COMFORT**

#### **Датчик:**

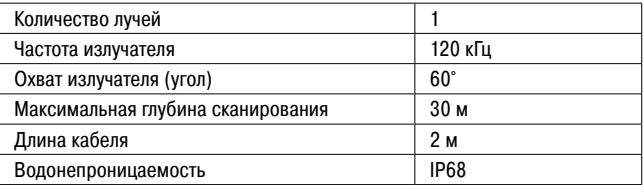

## **Блок отображения информации:**

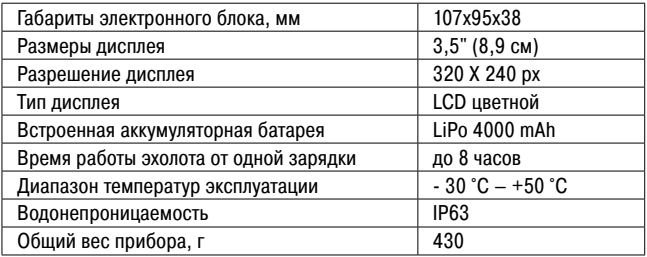

#### **Дополнительные возможности:**

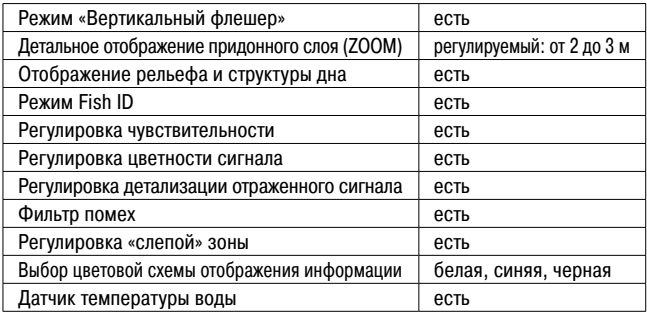

## 2. ОБЩИЙ ВИД ЭХОЛОТА

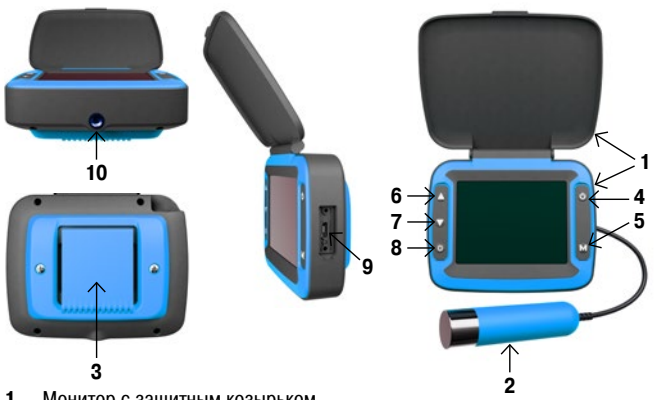

- 1. Монитор с защитным козырьком<br>2. Латчик эхолота
- **2.** Датчик эхолота
- **3.** Клипса для крепления эхолота
- **4.** Кнопка «Вкл./Выкл» (•)
- **5.** Кнопка «Меню» (M)
- **6.** Кнопка «Перемещение вверх» (▲)
- **7.** Кнопка «Перемещение вниз» (▼)
- **8.** Кнопка «Быстрые настройки» (\*\*)
- **9.** Разъем Type-C для подключения питания и соединения с компьютером
- **10.** Резьбовое соединение для крепления эхолота на штатив или струбцину на банку лодки (струбцина в комплект не входит).

## 3. КОМПЛЕКТАЦИЯ

- **•** Эхолот (монитор + датчик)
- **•** Клипса для крепления эхолота на ремень/стропу
- **•** Поплавок для датчика эхолота
- **•** Провод для зарядки USB
- **•** Инструкция по эксплуатации

## 4. НАЗНАЧЕНИЕ КНОПОК УПРАВЛЕНИЯ

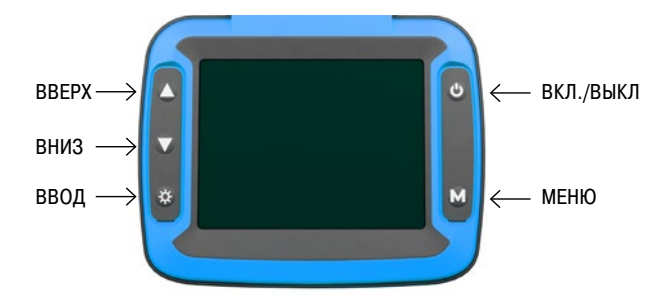

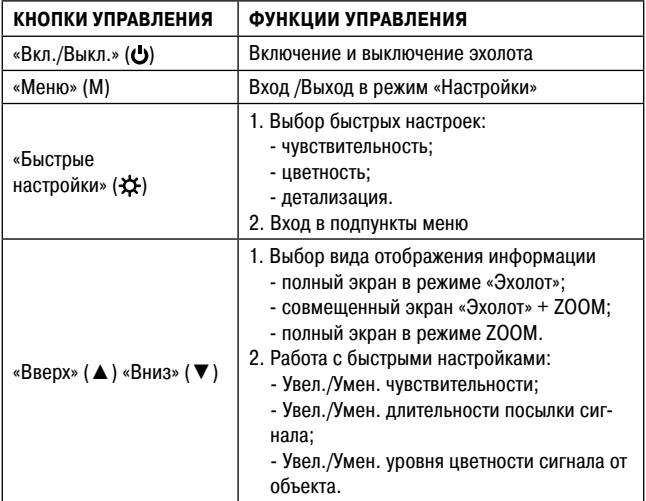

## 5. ПОДГОТОВКА ЭХОЛОТА К РАБОТЕ

- **•** Внимательно ознакомьтесь с инструкцией по эксплуатации эхолота.
- **•** Полностью зарядите эхолот.
- **•** Если вы собираетесь использовать эхолот зимой со льда, то закрепите на проводе датчика эхолота поставляемый в комплекте поплавок для датчика эхолота (Рис. 1).

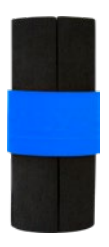

Рис. 1

**ВНИМАНИЕ!** Для снижения помех рекомендуем опускать датчик эхолота ниже нижней кромки льда.

- Включите эхолот кнопкой «Вкл./Выкл.» (**•)** и приступайте к рыбалке.
- **•** При необходимости отрегулируйте работу эхолота быстрыми настройками, используйте кнопку «Быстрые настройки». Работа с быстрыми настройками описана на стр. 8.

#### **Уход за аккумулятором**

- **•** После покупки эхолота полностью зарядите аккумулятор.
- **•** Зарядка аккумулятора рекомендуется после каждого использования эхолота.
- **•** Если эхолот не используется длительное время, необходимо производить подзарядку аккумулятора каждые 3 месяца, что позволит увеличить срока службы вашего эхолота.

## 6. ОПИСАНИЕ РЕЖИМА РАБОТЫ «ЭХОЛОТ»

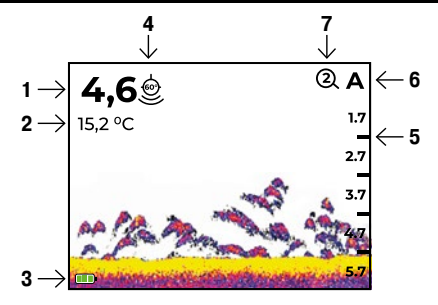

- 1 Текущая глубина
- 2 Температура воды
- 3 Индикатор уровня заряда аккумулятора
- 4 Иконка выбранного луча
- 5 Шкала глубины
- 6 Иконка выбора масштаба глубины
- 7 Иконка высоты ZOOM придонного слоя

#### **Условные обозначения на экране**

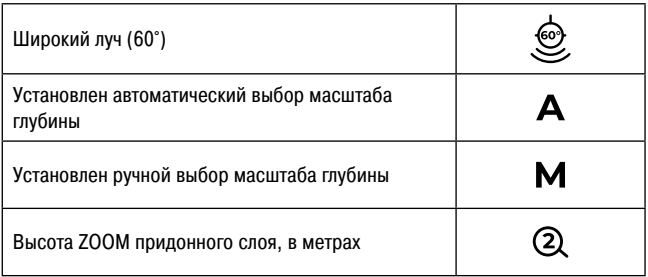

## 6.1 ИСПОЛЬЗОВАНИЕ ФУНКЦИИ ZOOM

#### **Используя кнопки «Вверх» (**▲**) или «Вниз» (**▼**), можно выбрать дополнительные режимы отображения информации:**

#### **Полный экран в режиме ZOOM**

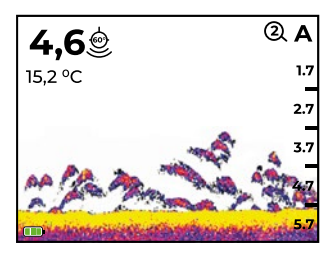

В данном режиме на экране прибора отображается только информация о придонном слое для более детального его изучения. Высоту придонного слоя можно установить 2 м или 3 м через предварительные настройки эхолота (стр. 10). По умолчанию установлена высота 2 м.

#### **Совмещенный экран в режиме Эхолот + ZOOM**

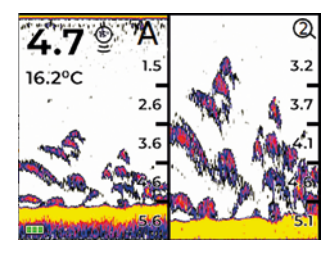

В левой части экрана отображается полная информация по всей глубине сканирования, а в правой – только информация о придонном слое.

## 6.2 БЫСТРЫЕ НАСТРОЙКИ В РЕЖИМЕ РАБОТЫ ЭХОЛОТ

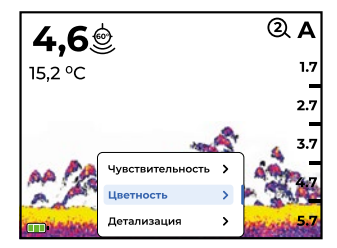

В режиме «Эхолот» пользователь может регулировать работу эхолота кнопкой «Быстрые настройки» (-В). Выбор настройки осуществляется кнопками «Вверх» (▲) «Вниз» (▼). Подтверждение выбранного параметра также осуществляется кнопкой «Быстрые настройки» (- $\Delta$ ).

#### **6.2.1 Чувствительность**

Регулировка чувствительности позволяет изменять количество объектов, отображаемых на экране прибора. Увеличение чувствительности повышает количество отражённых сигналов от малых объектов в воде. Понижение чувствительности уменьшает количество помех, которые могут возникать в мутных водоёмах.

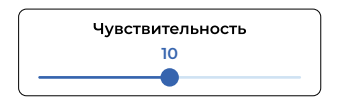

Вы можете регулировать чувствительность в диапазоне от 1 до 20. По умолчанию установлен уровень чувствительности «10».

**ВНИМАНИЕ!** При чрезмерном снижении чувствительности с экрана может пропасть большое количество отражённых сигналов, включая сигналы, отображающие рыбу.

## **6.2.2 Цветность**

Все объекты, попадающие в зону луча эхолота, будут окрашены определенными цветами. Цвет объекта на экране зависит от мощности отраженного эхосигнала, полученного от объекта .

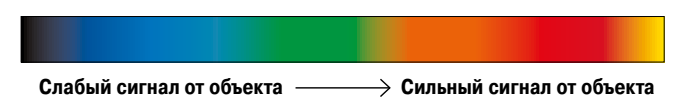

На краю луча отраженный эхосигнал от рыбы слабый (синий цвет), чем ближе к центру луча движется рыба, тем мощнее становится отраженный эхосигнал (красный цвет) с переходом в желтый по центру луча. Изменение цветности сигнала позволяет видеть движение рыбы к приманке либо от нее.

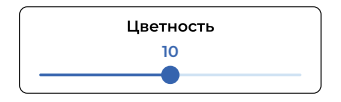

Вы можете регулировать цветность объектов в диапазоне от 1 до 20. По умолчанию установлен уровень цветности «10».

## **6.2.3 Детализация**

#### **Детализация — это настройка разделения видимых объектов на экране.**

**Минимальное значение «1»** – минимальная чувствительность при максимальной детализации (позволяет наблюдать за близко расположенными раздельными объектами).

**Максимальное значение «5»** – максимальная чувствительность при минимальной детализации (объединяет раздельные близко расположенные объекты в один).

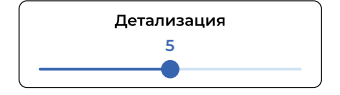

Вы можете регулировать детализацию объектов в диапазоне от 1 до 5. По умолчанию установлен уровень детализации «3».

## **6.3 ОПИСАНИЕ ПРЕДВАРИТЕЛЬНЫХ НАСТРОЕК**

Для входа в меню настроек нажмите кнопку «Меню» (M). Для выбора пункта меню используйте кнопки «Вверх» (▲) и «Вниз» (▼). Для выбора подпункта меню и его установки используйте кнопку «Быстрые настройки» ( $\bigstar$ ).

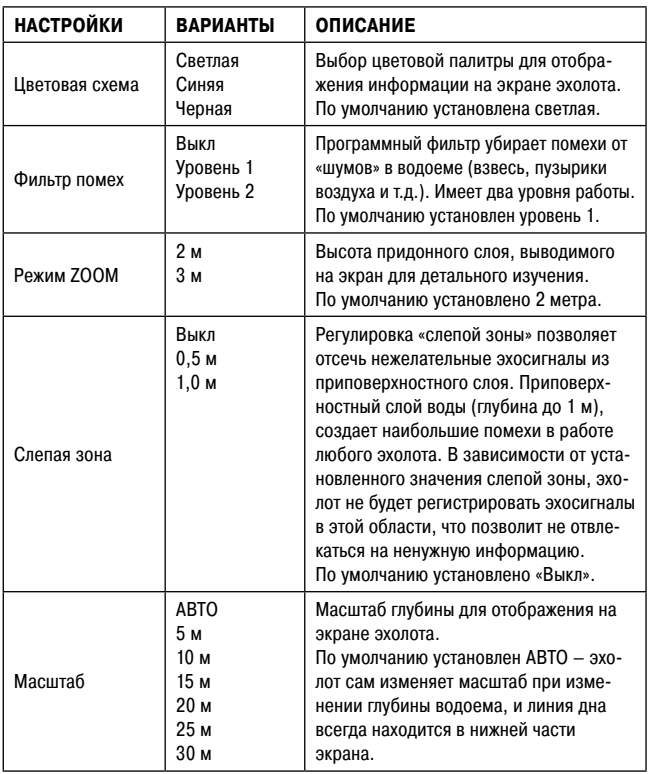

Таблица с описанием функций

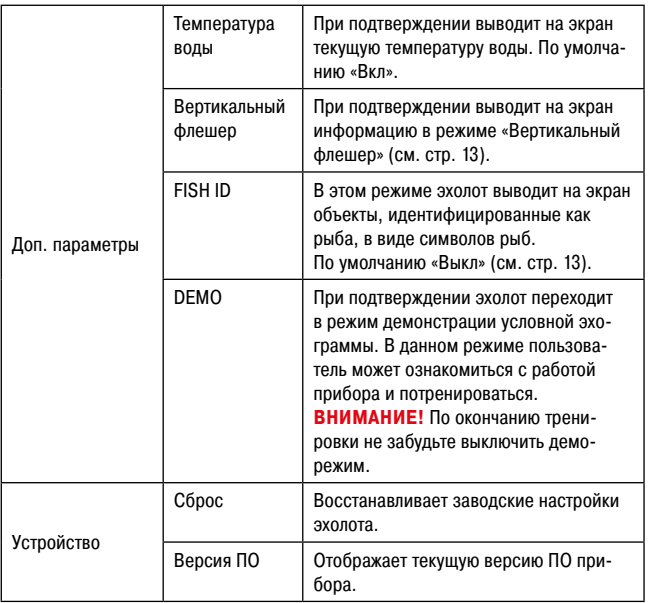

#### **ВНИМАНИЕ!**

Все настройки, выбранные вами, при выключении эхолота сохраняются в памяти прибора.

## 6.4 ДОПОЛНИТЕЛЬНЫЕ ВОЗМОЖНОСТИ

#### **6.4.1 Выбор цветовой схемы отображения информации**

Используя данную настройку, вы можете выбрать одну из трех предложенных цветовых схем отображения информации:

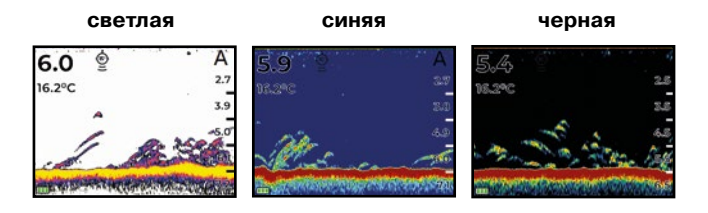

## **6.4.2 Вертикальный флешер**

Вертикальный флешер предназначен для наблюдения за объектами в режиме реального времени и фиксирует любое движение рыбы или приманки под датчиком.

Информация вертикального флешера отображается в правой крайней части экрана перед шкалой глубины.

Если выбран режим отображения информации «Эхолот полный экран», то в окне флешера отображается движение объектов по всей глубине сканирования.

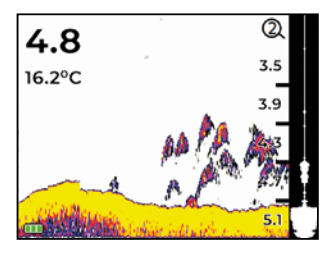

Если выбран режим отображения информации ZOOM (полный экран), то в окне флешера отображается только движение объектов в заданной глубине придонного слоя.

**ВНИМАНИЕ!** Режим «Вертикальный флешер» не работает если выбран совмещенный режим отображения информации «Эхолот + ZOOM».

### **6.4.3 Режим Fish ID**

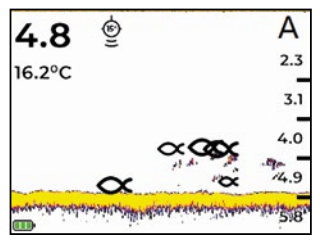

В данном режиме эхолот проводит обработку информации, и если идентифицирует объект как рыбу, то на экране появится значок «Рыба». Алгоритм распознавания рыбы основан на измерении определенных характеристик движения объекта и силы отраженного сигнала, попавшего в луч. В зависи-

мости от размера и силы отраженного сигнала от объекта, на экран могут выводиться три размера значков «Рыба»: большой, средний и малый.

**ВНИМАНИЕ!** Режим «Fish ID» рекомендуется использовать при установке эхолота на лодку.

## 7. ВОССТАНОВЛЕНИЕ ЗАВОДСКИХ НАСТРОЕК

Если необходимо восстановить заводские настройки, нужно воспользоваться пунктом «Сброс» в меню.

Войдите в меню, выберите в разделе «Устройство» пункт «Сброс» и подтвердите его выполнение. Прибор проведет сброс устройства до заводских настроек и запустится в режиме «Эхолот».

## 8. ОБНОВЛЕНИЕ ПО

Разработчики постоянно ведут работы по совершенствованию алгоритмов обработки информации, а также учитываются пожелания пользователей по совершенствованию ПО. В результате этих работ будут появляться новые версии ПО (прошивки), которые мы рекомендуем вам своевременно устанавливать на свои приборы.

#### **Порядок обновления ПО**

- 1. Зарегистрируйтесь на сайте WWW.CALYPSO-CAMERA.RU
- 2. Подключите эхолот к компьютеру через USB-кабель и включите эхолот.
- 3. Скачайте актуальную версию прошивки из раздела «Обновления ПО для Эхолота FFS01 – COMFORT» в память эхолота.
- 4. После копирования выключите эхолот и отсоедините его от компьютера.<br>5. При первом включении эхолота произойлет автоматическое обновле-
- 5. При первом включении эхолота произойдет автоматическое обновление прошивки.

## 9. ГАРАНТИЙНЫЕ ОБЯЗАТЕЛЬСТВА

#### **Гарантийный срок составляет 12 месяцев с даты продажи.**

Мы гарантируем выполнение бесплатного гарантийного ремонта и/или замены дефектного изделия (части или частей изделия) при соблюдении следующих условий:

- 1. Наличие чека с указанием даты покупки.
- 2. Изделие должно использоваться только в соответствии с настоящей инструкцией по эксплуатации, предусмотренной заводом-изготовителем.
- 3. Настоящая гарантия не распространяется на изделия:
	- **•** Поврежденные в результате ремонта, если он произведен лицом, не имеющим полномочий на оказание таких услуг;
	- **•** При наличии механических повреждений (разрывы и нарушение изоляции кабеля, трещины в корпусе, сколы на датчике и т.п.), а также повреждений электрических контактов, соединений, разъемов;
	- **•** При наличии термического повреждения прибора или его составных частей;
	- **•** При попадании внутрь монитора посторонних предметов и жидкости (насекомых, грязи, воды и т.д.);
	- **•** С измененным или отсутствующим серийным номером.

## 10. ЭЛЕКТРОННЫЙ ГАРАНТИЙНЫЙ ТАЛОН

#### **ВНИМАНИЕ!**

**Настоятельно рекомендуем вам сразу после покупки заполнить электронный гарантийный талон на ваш эхолот на сайте СALYPSO-CAMERA.RU в разделе «электронный гарантийный талон».** 

#### **Это позволить вам:**

- Моментально подтвердить оригинальность изделия при обращении в сервисный центр.
- Своевременно получить информацию об обновлении ПО вашего эхолота и бесплатно его обновить

• Получить информацию о других новинках бренда, включая полезные аксессуары.

Если у вас возникнут проблемы с регистрацией электронной гарантии, то сотрудники сервисного центра с радостью вам помогут.

**Рекомендуем прикрепить ниже ваш бумажный чек (если есть). Целее будет :)**

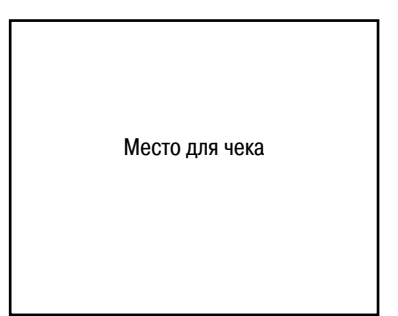

## 11. ФИРМЕННЫЙ СЕРВИСНЫЙ ЦЕНТР

Все вопросы по качеству и комплектности товара, а так же заявки на гарантийный ремонт направляйте в сервисный центр любым удобным для вас способом:

- **1. WWW.CALYPSO-CAMERA.RU** раздел «Сервисный центр»
- **2. E-mail: info@comfortime-service.ru**
- **3. Тел.: +7 968 598 3680**
- **4. WhatsApp: +7 968 598 3680**

**В наш сервисный центр вы можете обращаться и по истечении гарантийного срока, и мы постараемся сделать все, чтобы эхолот служил вам долго.**

Произведено по заказу и под контролем ИП Романенко А.В. Фирма-изготовитель: Компания «Volk Smart Technology LTD», Китай. Официальный импортер в РФ: ИП Романенко А.В.